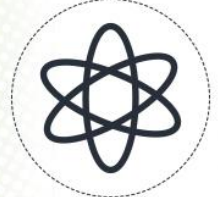

# 11<sup>a</sup> Jornada Científica e<br>Tecnológica do IFSULDEMINAS

# & 80 Simpósio de

# **COMPARAÇÃO TEMPORAL E DETECÇÃO DE MUDANÇAS ENTRE OS ANOS DE**

# **2015 E 2018 NA REGIÃO DE RIBEIRÃO PRETO – SP.**

**Letícia de F. SECO<sup>1</sup> ; Caroline Ap. F. de LIMA<sup>2</sup> , Camila S. dos ANJOS<sup>3</sup>**

### **RESUMO**

O desenvolvimento e crescimento do município e também de áreas agrícolas geram modificações na superfície terrestre ao longo dos anos. Conhecer estas modificações é importante para que se possa realizar um planejamento de acordo com a área de interesse. A utilização de imagens de satélite é uma alternativa de avaliação do espaço. O presente trabalho teve por objetivo realizar a detecção de mudança ocorrida na região de Ribeirão Preto – SP entre os anos de 2015 e 2018 utilizando imagens de satélite Landsat 8. Observando a análise estatística pode se observar um aumento de aproximadamente 7,21% na classe vegetação/plantação entre os anos estudados.

**Palavras-chave:** Análise Temporal; Processamento de Imagens; Desenvolvimento; Planejamento.

# **1. INTRODUÇÃO**

<u>.</u>

A cidade de Ribeirão Preto está localizada no Nordeste do Estado de São Paulo, a 223 km da região Metropolitana de Campinas, sendo a principal via de acesso à rodovia Anhanguera (SP 330). A cidade possui 650,00 km² e uma densidade populacional de 928,92 habitantes por km² e encontrase a uma altitude de 544,800m, definido pelas coordenadas de latitude 21°10'42" e longitude de 47°48'24" (IBGE, 2019). A mesma foi fundada no ano de 1856, a partir de doações de terras de grandes senhores em forma de patrimônio para construção da capela em louvor a São Sebastião das Palmeiras. O nome Ribeirão Preto é devido ao ribeirão que corta o município, popularmente chamado de "Preto" (IBGE, 2019).

Com a busca por terras para criação de gado e desenvolvimento de atividades agropecuárias, os mineiros migraram para Ribeirão, onde a população foi aumentando e em 1883, expandiu-se para a cidade, a linha férrea Mogiana e o cultivo e desenvolvimento cafeeiro. O setor cafeeiro foi quebrado com a crise de 1929, onde o desenvolvimento da cidade passou a se dar pela produção de algumas culturas, por setores industriais e sucroalcooleiros. A maior parte de sua área é referente à parte rural: 320,32km², onde esta não está destinada somente a moradia, mas também para atividades pecuárias, como a criação de bovinos, equinos, caprinos e suínos e para atividades agrícolas, como a produção de milho, soja, feijão e principalmente, a produção de cana-de-açucar, ocupando 37.104 ha, o que caracteriza Ribeirão como a maior cidade produtora da cultura do país

<sup>1</sup> Bolsista PIBIC/CNPq, IFSULDEMINAS – *Campus* Inconfidentes. E-mail: leticiafsecco20@gmail.com

<sup>2</sup> Bolsista PIBIC/CNPq, IFSULDEMINAS – *Campus* Inconfidentes. E-mail: carol.aplima2@gmail.com

<sup>3</sup> Orientador, IFSULDEMINAS – *Campus* Inconfidentes. E-mail: camila.lacerda@ifsuldeminas.edu.br

(IBGE, 2019).

Segundo Florenzano (2002), o Sensoriamento Remoto é designado como a tecnologia para obtenção de imagens e dados da superfície terrestres capitados a partir de sensores sem contato com a mesma. Estas imagens podem gerar uma visão em conjunto de tempos, variados locais e áreas da superfície terrestre. Assim, pode-se dizer que, o sensoriamento remoto é uma técnica eficiente e alternativa para avaliar e detectar o crescimento e diferenças nas áreas terrestres através de imagens (BARROS, 2005). Um dos satélites mais recente, é o Landsat 8, lançado em 11 de fevereiro de 2013, onde este possui novos sensores: o sensor espectral OLI e o termal TIRS. Outra melhoria foi a resolução radiométrica, passando de 8 para 12 bits. Conta também, com a banda pancromática (banda 8), que possui uma resolução de 15m (KALAF et al, 2013).

Este artigo tem por objetivo mostrar uma das vantagens do Sensoriamento Remoto para caracterização e detecção de mudanças utilizando imagens orbitais oriundas do Satélite Landsat-8, processadas a partir do *software* ENVI CLASSIC 5.3 nas áreas rurais e urbanas, entre os anos de 2015 e 2018 da região de Ribeirão Preto.

#### **2. MATERIAL E MÉTODOS**

Para realização do presente trabalho foi definido a área de estudo, a região de Ribeirão Preto, elaborado em 2019. Os dados foram obtidos através do IBGE, para entendimento da região. Neste sentido, utilizou-se imagens do satélite Landsat 8, fornecidas para download através do Catálogo de Imagens do INPE dos anos de 2015 e 2018, respectivamente, sendo esta, a primeira etapa. A segunda etapa consiste no processamento das imagens, pelo *software* Envi Classic 5.3, onde inicialmente foi realizado um recorte, pela ferramenta *Subset Image*. Realizou-se uma fusão, onde esta agrupa as bandas de 30m com as de 15m, melhorando assim, a qualidade das imagens, sendo realizada pela ferramenta *Gram-Schimidt Pan Sharpening.* (Figura 1 e 2) A detecção de mudanças entre os anos foi dada pela ferramenta *Image Change Workflow*, seguida pela realização da Classificação Supervisionada, pelo método do *Maximum Likelihood Classification*. Embasada na classificação, realizou-se por fim, uma análise estatística, por meio da ferramenta *Classification Statistic View*.

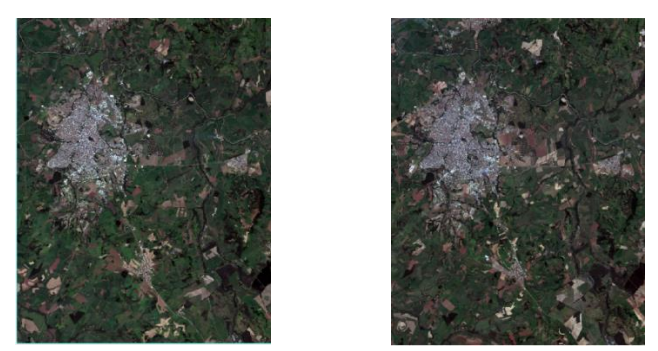

**Figura 1. Fusão da imagem de 2015, região de Ribeirão Preto. Figura 2. Fusão da imagem de 2018, região de Ribeirão Preto.**

*11ª Jornada Científica e Tecnológica e 8º Simpósio da Pós-Graduação do IFSULDEMINAS. ISSN: 2319-0124.*

### **3. RESULTADOS E DISCUSSÕES**

As variações analisadas entre os anos foram dadas a partir da detecção de mudança, observadas em duas imagens. (Figura 3 e 4). Tons pretos (figura 3) e os tons vermelhos (figura 4) representam áreas que em 2015 apresentavam solos expostos mudando para solos cobertos em 2018, com vegetação/plantação. Os tons brancos (figura 3) e os tons azuis (figura 4) referem-se a solos com vegetação/plantação em 2015 passando a serem solos expostos em 2018.

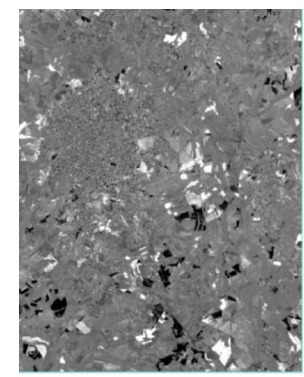

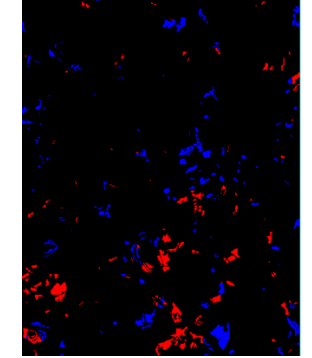

 **Figura 3. Imagem da detecção de mudança. Figura 4. Diferença acres decres.dat. (imagem diferença)**

Após realização da classificação supervisionada e da análise estatística nas imagens de satélite, foi possível observar mudanças ocorridas entre os anos de 2015 e 2018, na área urbana, mas principalmente na área rural da região de Ribeirão Preto, devido à expansão agrícola. (Figura 5 e 6). As cores: cinza; azul; laranja; verde escuro e verde claro representam a presença de: área urbana; rio; solos expostos; matas e plantação/vegetação, respectivamente. Com base nesta classificação, realizou-se uma análise estatistica, detalhando o percentual de mudanças ocorrido. (Tabela 1).

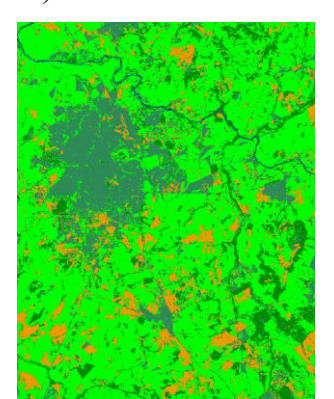

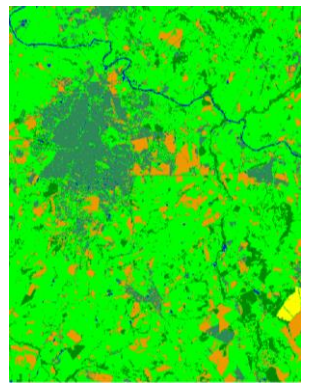

**Figura 5. Classificação Supervisionada do ano de 2015 . Figura 6. Classificação Supervisionada do ano de 2018.**

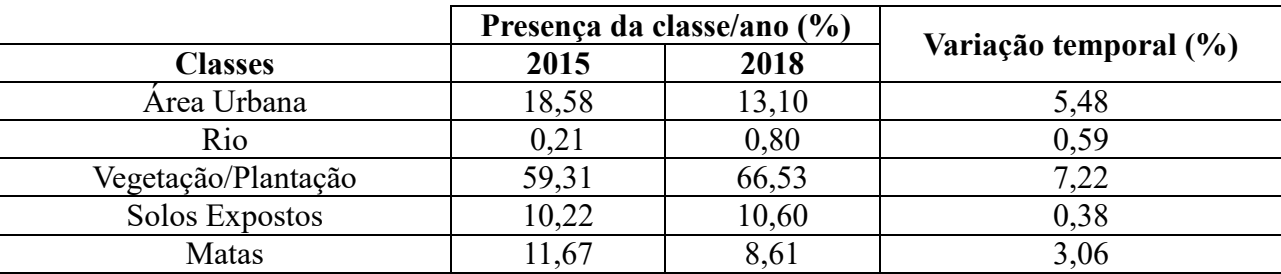

**Tabela 1. Análise estatística em porcentagem de mudança.**

As taxas de percentuais de variações obtidas com o estudo refletem a dinâmica ocorrida

*11ª Jornada Científica e Tecnológica e 8º Simpósio da Pós-Graduação do IFSULDEMINAS. ISSN: 2319-0124.*

entre os anos nas áreas classificadas. A classe com maior destaque foi a de vegetação/plantação, apresentando um percentual de 7,22% de variação ocorrida entre os anos, devido ao fato da área de cultivo e pela cultura utilizada, podendo ser uma cultura que exija mais ou menos tempo no solo. O mesmo vale para a classe dos solos expostos, pois este pode ser rotacionado com diversas culturas, ficando períodos expostos para reforma ou preparo do solo até o próximo plantio. O valor discrepante em relação à cidade no ano de 2015, relatando que, ao invés de crescer até 2018, ocorreu um decréscimo, pode ser explicado por uma superestimação ocorrida no momento da classificação supervisionada de 2015, onde esta considerou pequenas áreas de vegetação/plantação como área urbana, extrapolando assim, os percentuais para aquele ano.

### **4. CONCLUSÕES**

A metodologia utilizada para apresentação dos resultados foi eficaz para analisar as mudanças ocorridas entre os anos, uma vez que as áreas variam em relação ao crescimento urbano e principalmente em áreas com cultivo e capacidade para expansão agrícola, o que permite um maior conhecimento do local de interesse. A superestimação de área urbana detectada na classificação de 2015 poderia ser evitada com uma visita a campo para prover uma coleta de amostras mais eficiente. Sugere-se para trabalhos futuros a utilização de métodos de classificação supervisionada mais modernos como árvores de decisão (C4.5 e Random Forest), além do Support Vector Machine (SVM) e Spectral Angle Mapper (SAM) que certamente minimizarão tais erros. Sugere-se também a realização de uma validação estatística para informar o percentual de pixels corretamente classificados em cada classificação de imagens.

## **REFERÊNCIAS**

BARROS, L. C. de. **ANÁLISE DA EXPANSÃO URBANA DE BETIM ATRAVÉS DO MODELO DE MISTURA.** 2005. 30 f. Monografia (Especialização) - Curso de Agrimensura, Departamento de Cartografia, Universidade Federal de Minas Gerias, Belo Horizonte, 2005. Disponível em: <http://www.csr.ufmg.br/geoprocessamento/publicacoes/luizacaldeira.pdf>. Acesso em: 10 jun. 2019.

IBGE – **Instituto Brasileiro de Geografia e Estatística.** Disponível em: <https://cidades.ibge.gov.br/brasil/sp/ribeirao-preto/panorama>. Acesso em: 11 jun. 2019

FLORENZANO, T. G. **Imagens de satélite para estudos ambientais.** São Paulo: Oficina de Textos, 2002. 99 p. Disponível em: <https://www.passeidireto.com/arquivo/38385671/florenzano-tg-imagens-de-satelite-para-estudos-ambientais-pdf>. Acesso em: 10 jun. 2019.

KALAF, R. et al. Landsat 8: Avanços para mapeamento em mesoescala. **Anais Cong. Bras. de Geoprocessamento.** 2013 4 f. Rio de Janeiro, Brasil. Disponível em: [<http://www.cartografia.org.br/cbg/trabalhos/90/51/resumo-geotec-roberta](http://www.cartografia.org.br/cbg/trabalhos/90/51/resumo-geotec-roberta-raissa1_1374611841)[raissa1\\_1374611841>](http://www.cartografia.org.br/cbg/trabalhos/90/51/resumo-geotec-roberta-raissa1_1374611841) .pdf. Acesso em: 11 jun. 2019.